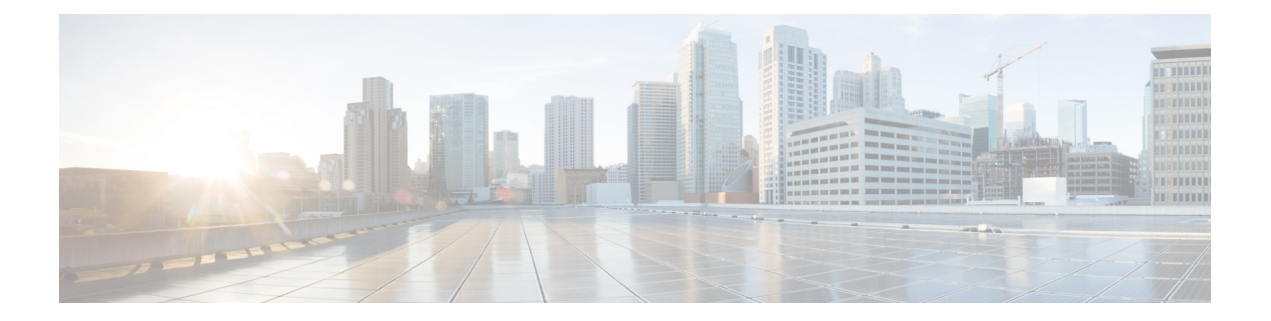

# **SSH** クライアント コマンド

この章は、次の項で構成されています。

- ip ssh-client authentication  $(2 \sim \rightarrow \sim)$
- ip ssh-client change server password  $(3 \sim \rightarrow \sim)$
- ip ssh-client key  $(4 \sim -\gamma)$
- ip ssh-client password  $(7 \sim -\gamma)$
- ip ssh-client server authentication  $(8 \sim -\gamma)$
- ip ssh-client server fingerprint  $(9 \sim \rightarrow \sim)$
- ip ssh-client source-interface  $(11 \sim \rightarrow \sim)$
- ipv6 ssh-client source-interface  $(12 \sim \rightarrow \sim)$
- ip ssh-client username  $(13 \sim -\gamma)$
- show ip ssh-client  $(14 \sim \rightarrow \rightarrow)$
- show ip ssh-client server  $(16 \sim +\gamma)$

# **ip ssh-client authentication**

リモート SSH サーバによる認証のためにローカル SSH クライアントで使用される SSH クライ アント認証方式を定義するには、グローバル コンフィギュレーション モードで **ip ssh-client authentication** コマンドを使用します。

デフォルトに戻すには、このコマンドの **no** 形式を使用します。

### 構文

### **ip ssh-client authentication** {**password** | **public-key** {**rsa** | **dsa**}}

no ip ssh-client authentication

### パラメータ

- **password**:認証にユーザ名とパスワードを使用します。
- **public-key rsa**:認証にユーザ名と RSA 公開キーを使用します。
- **public-key dsa**:認証にユーザ名と DSA 公開キーを使用します。

### デフォルト設定

ローカル SSH クライアントは、認証にユーザ名とパスワードを使用します。

#### コマンド モード

グローバル コンフィギュレーション モード

# 使用上のガイドライン

SSH 認証が公開キーによって行われる場合、ユーザは **ip ssh-client key** コマンドを使用して RSA/DSA キーを生成/設定できます。そうしない場合、スイッチによって生成されたデフォル トのキーが使用されます。

### 例

次の例では、認証にユーザ名と公開キーを使用することを指定しています。 switchxxxxxx(config)# **ip ssh-client authentication public-key rsa**

# **ip ssh-client change server password**

リモート SSH サーバで SSH クライアントのパスワードを変更するには、グローバル コンフィ ギュレーション モードで **ip ssh-client change server password** コマンドを使用します。

### 構文

**ip ssh-client change server password server** {*host* | *ip-address* | *ipv6-address*} **username** *username* **old-password** *old-password* **new-password** *new-password*

#### パラメータ

- *host*:リモート SSH サーバの DNS 名。
- *ip-address*:リモートSSHサーバのIPアドレスを指定します。IPアドレスは、IPv4、IPv6、 またはIPv6zアドレスを使用できます。「IPv6zアドレスの表記法」を参照してください。
- username: ローカル SSH クライアントのユーザ名 (1~70 文字)。
- old-password:ローカル SSH クライアントの古いパスワード (1~70 文字)。
- new-password:ローカルSSHクライアントの新しいパスワード (1~70文字)。パスワー ドに文字「@」と「:」を含めることはできません。

コマンド モード

グローバル コンフィギュレーション モード

## 使用上のガイドライン

このコマンドは、リモートSSHサーバでパスワードを変更する場合に使用します。**ipssh-client password** コマンドは、スイッチの SSH クライアントの SSH クライアント パスワードを、リ モート SSH サーバに設定された新しいパスワードに一致するように変更する場合に使用しま す。

#### 例

次の例では、ローカル SSH クライアントのパスワードを変更しています。

switchxxxxxx(config)# **ip ssh-client change server password server 10.7.50.155 username john old-password &&&@@@aaff new-password &&&@@@aaee**

# **ip ssh-client key**

公開キーによる SSH クライアント認証のキー ペアを(キーを生成するか、キーをインポート することで)作成するには、グローバル コンフィギュレーション モードで **ip ssh-client key** コ マンドを使用します。キーを削除するには、このコマンドの **no** 形式を使用します。

### 構文

**ip ssh-client key** {**dsa** | **rsa**} {**generate | key-pair** *privkey pubkey***} encrypted ip ssh-client key** {**dsa** | **rsa**} **key-pair** *encrypted-privkey pubkey* **no ip ssh-client key** [**dsa** | **rsa**]

# パラメータ

- **dsa**:DSA キー タイプ。
- **rsa**:RSA キー タイプ。
- **key-pair**:デバイスにインポートされるキー。

*privkey*:プレーン テキストの秘密キー。

**encrypted-privkey**:プライベートキーは暗号化形式です。

*pubkey*:プレーン テキストの公開キー。

# デフォルト設定

アプリケーションは、キーを自動的に作成します。これがデフォルトのキーになります。

### コマンド モード

グローバル コンフィギュレーション モード

### 使用上のガイドライン

キーワード**generate**を使用すると、指定したタイプ(RSA/DSA)の秘密キーと公開キーがSSH クライアント用に生成されます。キー生成コマンドでコンフィギュレーションファイルをダウ ンロードすることはできません。このようなダウンロードは失敗します。

キーワード **key-pair** を使用すると、ユーザは別のデバイスによって作成されたキー ペアをイ ンポートできます。この場合、キーはRFC4716で指定されている形式に従う必要があります。

指定したキーがすでに存在する場合は、既存のキーを新しいキーに置き換える前に、警告が発 行されます。

キー ペアを削除するには、**no ip ssh-client key** コマンドを使用します。両方のキー ペアを削除 する場合は、このコマンドにキー タイプを指定しないでください。

#### 表 **<sup>1</sup> :** キー、デフォルトおよびユーザ

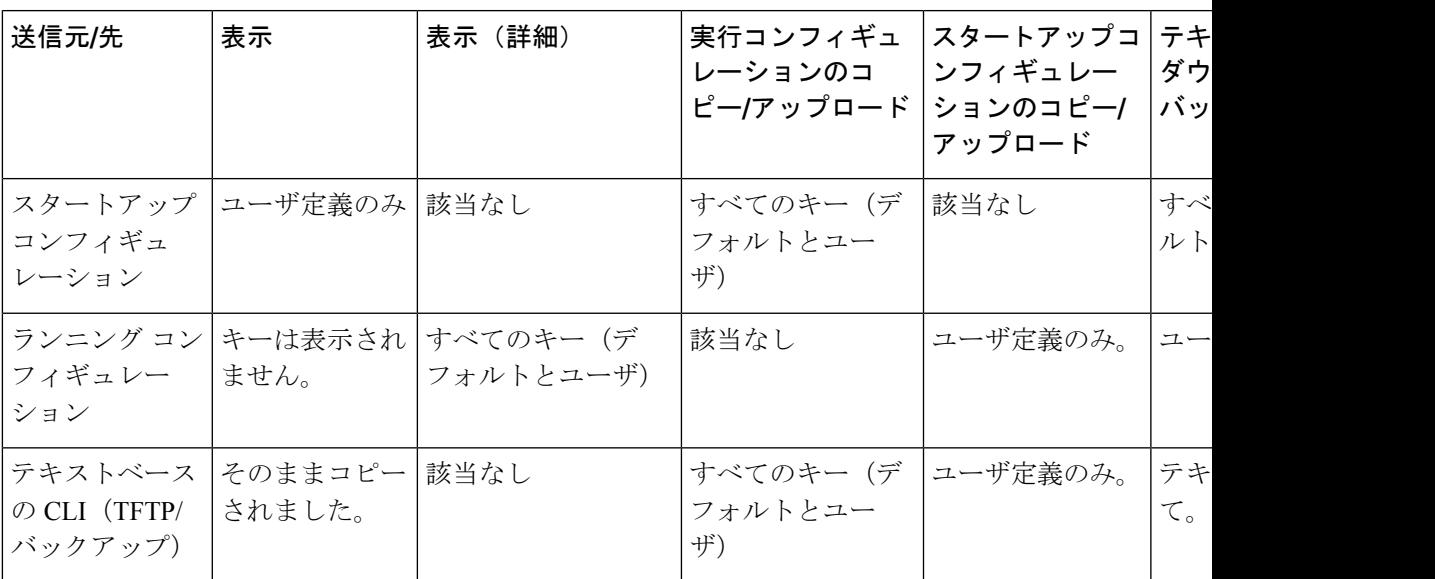

テキストベースのコンフィギュレーションファイルにキーが含まれていない場合、デバイスは 初期化時に自身のキーを生成します。実行コンフィギュレーションに(ユーザ定義ではなく) デフォルトのキーが含まれている場合、同じデフォルトのキーのままになります。

例 **1**:次の例では、RSA タイプのキー ペアを作成しています。

switchxxxxxx(config)# **ip ssh-client key rsa generate** The SSH service is generating a private RSA key. This may take a few minutes, depending on the key size.

例 **2**:次の例では、RSA タイプの公開キーと秘密キーの両方をインポートしています (秘密キーはプレーン テキストとして)。

#### switchxxxxxx(config)# **ip ssh-client key rsa key-pair**

Please paste the input now, add a period (.) on a separate line after the input -----BEGIN RSA PRIVATE KEY----- MIICXAIBAAKBgQDH6CU/2KYRl8rYrK5+TIvwS4zvhBmiC4I31m9cR/1iRTFViMRuJ++TEr p9ssqWyI1Ti9d0jzmG0N3jHzp2je5/DUTHZXvYaUzchBDnsPTJo8dyiBl4YBqYHQgCjUhk tXqvloy+1uxRJTAaLVXCBAmuIU/kMLoEox8/zwjB/jsF9wIBIwKBgC2xZ5mQmvy0+yo2GU FwlQO5f0yweuM11J8McTmqDgfVTRrdbroXwbs3exVqsfaUPY9wa8Le6JPX+DPp4XovEfC/ iglZBSC8SeDmI2U7D6HrkAyD9HHf/r32jukB+5Z7BlHPz2Xczs2clOOwrnToy+YTzjLUxy WS7V/IxbBllipLAkEA/QluVSCfFmdMlZxaEfJVzqPO1cF8guovsWLteBf/gqHuvbHuNy0t OWEpObKZs1m/mtCWppkgcqgrB0oJaYbUFQJBAMo/cCrkyhsiV/+ZsryeD26NbPEKiak16V Tz2ayDstidGuuvcvm2YF7DjM6n6NYz3+/ZLyc5n82okbld1NhDONsCQQCmSAas+C4HaHQn zSU+/lWlDI88As4qJN2DMmGJbtsbVHhQxWIHAG4tBVWa8bV12+RPyuan/jnk8irniGyVza FPAkEAiq8oV+1XYxA8V39V/a42d7FvRjMckUmKDl4Rmt32+u9i6sFzaWcdgs87+2vS3AZQ afQDE5U6YSMiGLVewC4YWwJBAOFZmhO+dIlxT8Irzf2cUZGggopfnX6Y+L+Yl09MuZHbwH tXaBGj6ayMYvXnloONecnApBjGEm37YVwKjO2DV2w= -----END RSA PRIVATE KEY----- -----BEGIN RSA PUBLIC KEY----- MIGHAoGBAMfoJT/YphGXytisrn5Mi/BLjO+EGaILgjfWb1xH/WJFMVWIxG4n75MSun2yyp bIjVOL13SPOYbQ3eMfOnaN7n8NRMdle9hpTNyEEOew9Mmjx3KIGXhgGpgdCAKNSGS1eq+W jL7W7FElMBotVcIECa4hT+QwugSjHz/PCMH+OwX3AgEj

-----END RSA PUBLIC KEY-----

例 **3**:次の例では、DSA タイプの公開キーと秘密キーの両方をインポートしています (秘密キーは暗号化されます)。

switchxxxxxx(config)# encrypted ip ssh-client key rsa key-pair (Need to encrypted SSH client RSA key pair, for example:) -----BEGIN RSA ENCRYPTED PRIVATE KEY--- $\verb|gxe0j s60zGRL14qstmQg1B/4gexQblfa56RdjgHAMEjuUT02elYmNi+m4aTu6mlyXPHmYP$ lXlXny7jZkHRvgg8EzcppEB0O3yQzq3kNi756cMg4Oqbkm7TUOtdqYFEz/h8rJJ0QvUFfh BsEQ3e16E/OPitWgK43WTzedsuyFeOoMXR9BCuxPUJc2UeqQVM2IJt5OM0FbVt0S6oqXhG sEEdoTlhlDwHWg97FcV7x+bEnPfzFGrmbrUxcxOxlkFsuCNo3/94PHK8zEXyWtrx2KoCDQ qFRuM8uecpjmDh6MO2GURUVstctohEWEIVCIOr5SBCbciaxv5oS0jIzXMrJA == -----END RSA PRIVATE KEY----------BEGIN RSA PUBLIC KEY-----MIGHAoGBALLOeh3css8tBL8ujFt3trcX0XJyJLlxxt4sGp8Q3ExlSRN25+Mcac6toqpIEq tIzk6t1IEJscuAih9Brwh1ovgMLRaMe25j5YjO4xG6Fp42nhHiRcie+YTS1o309EdZkiXa QeJtLdnYL/r3uTIRVGbXI5nxwtfWpwEgxxDwfqzHAgEj -----END RSA PUBLIC KEY----

例4:次の例では、DSA キーペアを削除しています。

switchxxxxxx(config)# no ip ssh-client key dsa

例5:次の例では、すべてのキーペア (RSA タイプと DSA タイプ)を削除していま す。

switchxxxxxx(config)# no ip ssh-client key

# **ip ssh-client password**

パスワードによるSSHクライアント認証用にパスワードを設定するには、グローバルコンフィ ギュレーション モードで **ip ssh-client password** コマンドを使用します。デフォルトに戻すに は、このコマンドの **no** 形式を使用します。

### 構文

**ip ssh-client password** *string*

**encrypted ip ssh-client password** *encrypted-string*

**no ip ssh-client password**

# パラメータ

- *string*:SSH クライアントのパスワード(1 ~ 70 文字)。パスワードに文字「@」と「:」 を含めることはできません。
- encrypted-string:暗号化形式の SSH クライアントのパスワード。

### デフォルト設定

デフォルトのパスワードは anonymous です。

### コマンド モード

グローバル コンフィギュレーション モード

### 使用上のガイドライン

パスワードを使用するように認証を設定している場合は(コマンド **ip ssh-client authentication** を使用)、**ip ssh-client password** コマンドを使用してパスワードを定義します。

**encrypted** キーワードを使用している場合、パスワードは暗号化形式である必要があります。

リモート SSH サーバ上のパスワードを、SSH クライアントの新しいパスワードに一致するよ うに変更するには、コマンド **ip ssh-client change server password** を使用します。

### 例

次の例では、ローカル SSH クライアントに対してプレーン テキストのパスワードを指定して います。

switchxxxxxx(config)# **ip ssh-client password &&&111aaff**

# **ip ssh-client server authentication**

SSHクライアントによるリモートSSHサーバ認証を有効にするには、グローバルコンフィギュ レーション モードで **ip ssh-client server authentication** コマンドを使用します。

リモート SSH サーバ認証を無効にするには、このコマンドの **no** 形式を使用します。

### 構文

ip ssh-client server authentication

no ip ssh-client server authentication

# パラメータ

このコマンドには引数またはキーワードはありません。

# デフォルト設定

SSH サーバ認証は無効になっています。

コマンド モード

グローバル コンフィギュレーション モード

### 使用上のガイドライン

リモート SSH サーバ認証が無効になっている場合、いずれのリモート SSH サーバも受け入れ られます(これは、SSH の信頼できるリモート サーバ テーブルにリモート SSH サーバのエン トリがない場合でも同じです)。

リモート SSH サーバ認証が有効になっている場合は、信頼できる SSH サーバのみが受け入れ られます。**ip ssh-client server fingerprint** コマンドは、信頼できる SSH サーバを設定する場合 に使用します。

### 例

次の例では、SSH サーバ認証を有効にしています。 switchxxxxxx(config)# **ip ssh-client server authentication**

# **ip ssh-client server fingerprint**

信頼できるリモート SSH サーバ テーブルに信頼できるサーバを追加するには、グローバル コ ンフィギュレーション モードで **ip ssh-client server fingerprint** コマンドを使用します。信頼で きるリモート SSH サーバ テーブルから 1 つのエントリまたはすべてのエントリを削除するに は、このコマンドの **no** 形式を使用します。

# 構文

**ip ssh-client server fingerprint** {*host* | *ip-address*} *fingerprint*

**no ip ssh-client server fingerprint** [*host* | *ip-address*]

### パラメータ

- *host*:SSH サーバの DNS 名。
- *ip-address*:SSHサーバのアドレスを指定します。IPアドレスは、IPv4、IPv6、またはIPv6z アドレスを使用できます。「IPv6z アドレスの表記法」を参照してください。
- *fingerprint*:SSH サーバ公開キーのフィンガー プリント(32 個の 16 進数文字)。

### デフォルト設定

信頼できるリモート SSH サーバ テーブルが空です。

#### コマンド モード

グローバル コンフィギュレーション モード

### 使用上のガイドライン

フィンガープリントを作成するには、公開キーに暗号学的ハッシュ関数を適用します。フィン ガープリントは、参照先のキーよりも短いため簡単に使用できます(元のキーよりも手動で入 力するのが容易です)。スイッチは、SSHサーバの公開キーを認証する必要があるたびに、受 信したキーのフィンガープリントを計算して、以前に設定されたフィンガープリントと比較し ます。

フィンガープリントは、SSHサーバから取得できます(フィンガープリントは、SSHサーバで 公開キーが生成されるときに計算されます)。

**no ip ssh-client server fingerprint** コマンドは、信頼できるリモート SSH サーバ テーブルからす べてのエントリを削除します。

### 例

次の例では、信頼できるサーバー・バデーブルに追加しています(区切り記号 ":" あり/なし)。

switchxxxxxx(config)# **ip ssh-client server fingerprint 1.1.1.1 DC789788DC88A988127897BCBB789788** switchxxxxxx(config)# **ip ssh-client server fingerprint 1.1.1.1 DC:78:97:88:DC:88:A9:88:12:78:97:BC:BB:78:97:88**

# **ip ssh-client source-interface**

IPv4 SSH サーバと通信するために IPv4 アドレスを送信元 IPv4 アドレスとして使用する送信元 インターフェイスを指定するには、**ip ssh-client source-interface** グローバル コンフィギュレー ション モード コマンドを使用します。デフォルト設定に戻すには、このコマンドの **no** 形式を 使用します。

# 構文

**ip ssh-client source-interface** *interface-id*

**no** ip ssh-client **source-interface**

### パラメータ

• *interface-id*:送信元インターフェイスを指定します。

# デフォルト設定

送信元 IPv4 アドレスは、発信インターフェイスで定義され、ネクスト ホップ IPv4 サブネット に属する IPv4 アドレスです。

コマンド モード

グローバル コンフィギュレーション モード

### 使用上のガイドライン

送信元インターフェイスが発信インターフェイスである場合、ネクストホップのIPv4サブネッ トに属しているインターフェイスの IP アドレスが適用されます。

送信元インターフェイスが発信インターフェイスでない場合、送信元インターフェイスで定義 されている最小の IPv4 アドレスが適用されます。

使用可能な IPv4 送信元アドレスがない場合は、IPv4 SSH サーバとの通信を試行する際に SYSLOG メッセージが発行されます。

### 例

次の例では、VLAN 10 を 送信元インターフェイスとして設定します。 switchxxxxxx(config)# **ip ssh-client source-interface vlan 100**

# **ipv6 ssh-client source-interface**

IPv6 SSH サーバと通信するために IPv6 アドレスを送信元 IPv6 アドレスとして使用する送信元 インターフェイスを指定するには、**ipv6 ssh-clientsource-interface**グローバルコンフィギュレー ション モード コマンドを使用します。デフォルト設定に戻すには、このコマンドの **no** 形式を 使用します。

# 構文

**ipv6 ssh-client source-interface** *interface-id*

**no** ipv6 ssh-client **source-interface**

パラメータ

• *interface-id*:(オプション)送信元インターフェイスを指定します。

# デフォルト設定

IPv6送信元アドレスは、発信インターフェイスに定義され、RFC6724に従って選択されるIPv6 アドレスです。

コマンド モード

グローバル コンフィギュレーション モード

#### 使用上のガイドライン

送信元インターフェイスが発信インターフェイスである場合、インターフェイスで定義され、 RFC 6724 に準拠して選択された IPv6 アドレス。

送信元インターフェイスが発信インターフェイスでない場合、送信元インターフェイスで定義 されている、宛先 IPv6 アドレスの範囲で最小の IPv4 アドレスが適用されます。

使用可能な IPv6 送信元アドレスがない場合は、IPv6 SSH サーバとの通信を試行する際に SYSLOG メッセージが発行されます。

### 例

次の例では、VLAN 10 を 送信元インターフェイスとして設定します。 switchxxxxxx(config)# **ipv6 ssh-client source-interface vlan 100**

# **ip ssh-client username**

スイッチの SSH クライアント ユーザ名を設定するには、グローバル コンフィギュレーション モードで **ip ssh-client username** コマンドを使用します。

デフォルトに戻すには、このコマンドの **no** 形式を使用します。

# 構文

**ip ssh-client username** *string*

**no ip ssh-client username**

# パラメータ

• *string*:SSH クライアントのユーザ名。長さは 1 ~ 70 文字です。ユーザ名には、「@」と 「:」の文字は使用できません。

デフォルト設定

デフォルトのユーザ名は anonymous です。

コマンド モード

グローバル コンフィギュレーション モード

使用上のガイドライン

設定したユーザ名は、SSHクライアント認証がパスワードとキーの両方またはいずれか一方で 行われるときに使用されます。

### 例

次の例では、SSH クライアントのユーザ名を指定しています。

switchxxxxxx(config)# **ip ssh-client username jeff**

# **show ip ssh-client**

SSHクライアントのクレデンシャル(デフォルトのキーとユーザ定義のキーの両方)を表示す るには、特権 EXEC モードで **show ip ssh-client** コマンドを使用します。

### 構文

**show ip ssh-client**

**show ip ssh-client {mypubkey | key} {dsa | rsa}**

パラメータ

- **dsa**:DSA キー タイプを表示することを指定します。
- **rsa**:RSA キー タイプを表示することを指定します。
- **mypubkey**:公開キーのみを表示することを指定します。

#### コマンド モード

特権 EXEC モード

### 使用上のガイドライン

このコマンドは、特定のキー タイプを指定して SSH クライアント キーを表示する場合に使用 します。公開キーと秘密キーのどちらか一方を表示したり、noパラメータを指定して秘密キー と公開キーの両方を表示したりできます。キーは、RFC 4716 で指定されている形式で表示さ れます。

例 **1**。次に、認証方式および RSA 公開キーを表示する例を示します。

switchxxxxxx# **show ip ssh-client mypubkey rsa** Source IPv4 interface: vlan 1 Source IPv6 interface: vlan 10 Authentication method: DSA key Username: john Key Source: User Defined ---- BEGIN SSH2 PUBLIC KEY ---- Comment: RSA Public Key AAAAB3NzaC1yc2EAAAABIwAAAIEAudGEIaPARsKoVJVjs8XALAKqBN1WmXnY kUf5oZjGY3QoMGDvNipQvdN3YmwLUBiKk31WvVwFB3N2K5a7fUBjoblkdjns QKTKZiu4V+IL5rds/bD6LOEkJbjUzOjmp9hlIkh9uc0ceZ3ZxMtKhnORLrXL aRyxYszO5FuirTo6xW8= ---- END SSH2 PUBLIC KEY ----Public Key Fingerprint: 84:f8:24:db:74:9c:2d:51:06:0a:61:ef:82:13:88:88

例 **2**。次に、認証方式および暗号化形式の DSA 秘密キーを表示する例を示します。

switchxxxxxx# **show ip ssh-client key DSA** Source IPv4 interface: vlan 1 Source IPv6 interface: vlan 10 Authentication method: DSA key Username: john Key Source: User Defined

```
Public Key Fingerprint: 77:C7:19:85:98:19:27:96:C9:CC:83:C5:78:89:F8:86
---- BEGIN SSH2 PUBLIC KEY ----
Comment: RSA Public Key
AAAAB3NzaClkc3MAAACBAPY8ZOHY2yFSJA6XYC9HRwNHxaehvx5wOJ0rzZdzoSOXxbET
W6ToHv8D1UJ/z+zHo9Fiko5XybZnDIaBDHtblQ+Yp7StxyltHnXF1YLfKD1G4T6JYrdH
YI140mleg9e4NnCRleaqoZPF3UGfZia6bXrGTQf3gJq2e7Yisk/gF+1VAAAAFQDb8D5c
vwHWTZDPfX0D2s9Rd7NBvQAAAIEAlN92+Bb7D4KLYk3IwRbXblwXdkPggA4pfdtW9vGf
J0/RHd+NjB4eo1D+0dix6tXwYGN7PKS5R/FXPNwxHPapcj9uL1Jn2AWQ2dsknf+i/FAA
vioUPkmdMc0zuWoSOEsSNhVDtX3WdvVcGcBq9cetzrtOKWOocJmJ80qadxTRHtUAAACB
AN7CY+KKv1gHpRzFwdQm7HK9bb1LAo2KwaoXnadFgeptNBQeSXG1vO+JsvphVMBJc9HS
n24VYtYtsMu74qXviYjziVucWKjjKEb11juqnF0GDlB3VVmxHLmxnAz643WK42Z7dLM5
sY29ouezv4Xz2PuMch5VGPP+CDqzCM4loWgV
---- END SSH2 PUBLIC KEY ----
---- BEGIN SSH2 PRIVATE KEY ----
Comment: DSA Private Key
AAAAB3NzaClkc3MAAACBAPY8ZOHY2yFSJA6XYC9HRwNHxaehvx5wOJ0rzZdzoSOXxbET
W6ToHv8D1UJ/z+zHo9Fiko5XybZnDIaBDHtblQ+Yp7StxyltHnXF1YLfKD1G4T6JYrdH
YI140mleg9e4NnCRleaqoZPF3UGfZia6bXrGTQf3gJq2e7Yisk/gF+1VAAAAFQDb8D5c
vwHWTZDPfX0D2s9Rd7NBvQAAAIEAlN92+Bb7D4KLYk3IwRbXblwXdkPggA4pfdtW9vGf
J0/RHd+NjB4eo1D+0dix6tXwYGN7PKS5R/FXPNwxHPapcj9uL1Jn2AWQ2dsknf+i/FAA
vioUPkmdMc0zuWoSOEsSNhVDtX3WdvVcGcBq9cetzrtOKWOocJmJ80qadxTRHtUAAACB
AN7CY+KKv1gHpRzFwdQm7HK9bb1LAo2KwaoXnadFgeptNBQeSXG1vO+JsvphVMBJc9HS
n24VYtYtsMu74qXviYjziVucWKjjKEb11juqnF0GDlB3VVmxHLmxnAz643WK42Z7dLM5
sY29ouezv4Xz2PuMch5VGPP+CDqzCM4loWgV
---- END SSH2 PRIVATE KEY ----
```
例3。次に、SSHクライアント認証方式、ユーザ名、およびパスワードを表示する例 を示します。

#### switchxxxxxx# show ip ssh-client

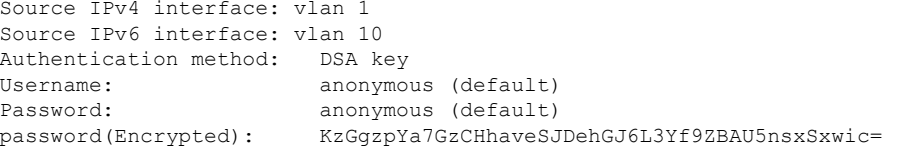

# **show ip ssh-client server**

SSH リモート サーバ認証方式および信頼できるリモート SSH サーバ テーブルを表示するに は、特権 EXEC コンフィギュレーション モードで **show ip ssh-client server** コマンドを使用し ます。

### 構文

**show ip ssh-client server** [*host* | *ip-address*]

- パラメータ
	- *host* : (オプション)SSH サーバの DNS 名。
	- *ip-address*:(オプション)SSH サーバの IP アドレス。IP アドレスは、IPv4、IPv6、また は IPv6z アドレスを使用できます。「IPv6z アドレスの表記法」を参照してください。

デフォルト設定

なし

コマンド モード

特権 EXEC モード

#### 使用上のガイドライン

特定のSSHサーバを指定すると、そのSSHサーバのフィンガープリントのみが表示されます。 それ以外の場合は、既知のすべてのサーバが表示されます。

例 **1**:次の例では、SSH リモート サーバ認証方式およびすべての信頼できるリモート SSH サーバを表示しています。

switchxxxxxx# **show ip ssh-client server** SSH Server Authentication is enabled server address: 11.1.0.1 Server Key Fingerprint: 5a:8d:1d:b5:37:a4:16:46:23:59:eb:44:13:b9:33:e9 server address: 192.165.204.111 Server Key Fingerprint: a4:16:46:23:5a:8d:1d:b5:37:59:eb:44:13:b9:33:e9 server address: 4002:0011::12 Server Key Fingerprint: a5:34:44:44:27:8d:1d:b5:37:59:eb:44:13:b9:33:e9

例 **2**:次に、認証方式および暗号化形式の DSA 秘密キーを表示する例を示します。

```
switchxxxxxx# show ip ssh-client key DSA
Authentication method: DSA key
Username: john
Key Source: Default
Public Key Fingerprint: 77:C7:19:85:98:19:27:96:C9:CC:83:C5:78:89:F8:86
---- BEGIN SSH2 PUBLIC KEY ----
Comment: RSA Public Key
AAAAB3NzaC1kc3MAAACBAPY8ZOHY2yFSJA6XYC9HRwNHxaehvx5wOJ0rzZdzoSOXxbET
W6ToHv8D1UJ/z+zHo9Fiko5XybZnDIaBDHtblQ+Yp7StxyltHnXF1YLfKD1G4T6JYrdH
```
YI140mleg9e4NnCRleaqoZPF3UGfZia6bXrGTQf3gJq2e7Yisk/gF+1VAAAAFQDb8D5c vwHWTZDPfX0D2s9Rd7NBvQAAAIEAlN92+Bb7D4KLYk3IwRbXblwXdkPggA4pfdtW9vGf J0/RHd+NjB4eo1D+0dix6tXwYGN7PKS5R/FXPNwxHPapcj9uL1Jn2AWO2dsknf+i/FAA vioUPkmdMc0zuWoSOEsSNhVDtX3WdvVcGcBq9cetzrtOKWOocJmJ80qadxTRHtUAAACB AN7CY+KKv1gHpRzFwdQm7HK9bb1LAo2KwaoXnadFgeptNBQeSXG1vO+JsvphVMBJc9HS n24VYtYtsMu74qXviYjziVucWKjjKEb11juqnF0GDlB3VVmxHLmxnAz643WK42Z7dLM5 sY29ouezv4Xz2PuMch5VGPP+CDqzCM4loWgV  $---$  FND SSH2 PUBLIC KEY  $---$ ---- BEGIN SSH2 PRIVATE KEY ----Comment: DSA Private Key  ${\tt AAAAB3Nzac1kc3MAAACBAPY8ZOHY2yFSJA6XYZ9HR}~{\tt WHXaehvx5w0J0rzZdzoSOXxbET}$ W6ToHv8D1UJ/z+zHo9Fiko5XybZnDIaBDHtblQ+Yp7StxyltHnXF1YLfKD1G4T6JYrdH YI140mleg9e4NnCRleaqoZPF3UGfZia6bXrGTQf3gJq2e7Yisk/gF+1VAAAAFQDb8D5c vwHWTZDPfX0D2s9Rd7NBvQAAAIEAlN92+Bb7D4KLYk3IwRbXblwXdkPggA4pfdtW9vGf J0/RHd+NjB4eo1D+0dix6tXwYGN7PKS5R/FXPNwxHPapcj9uL1Jn2AWQ2dsknf+i/FAA vioUPkmdMc0zuWoSOEsSNhVDtX3WdvVcGcBq9cetzrtOKWOocJmJ80qadxTRHtUAAACB AN7CY+KKv1gHpRzFwdQm7HK9bb1LAo2KwaoXnadFgeptNBQeSXG1vO+JsvphVMBJc9HS n24VYtYtsMu74qXviYjziVucWKjjKEb11juqnF0GDlB3VVmxHLmxnAz643WK42Z7dLM5 sY29ouezv4Xz2PuMch5VGPP+CDqzCM4loWgV ---- END SSH2 PRIVATE KEY --

例3:次に、SSHクライアント認証方式、ユーザ名、およびパスワードを表示する例 を示します。

switchxxxxxx# show ip ssh-client Authentication method: password (default) Username: anonymous (default) password(Encrypted): KzGgzpYa7GzCHhaveSJDehGJ6L3Yf9ZBAU5

 $\mathbf I$ 

翻訳について

このドキュメントは、米国シスコ発行ドキュメントの参考和訳です。リンク情報につきましては 、日本語版掲載時点で、英語版にアップデートがあり、リンク先のページが移動/変更されている 場合がありますことをご了承ください。あくまでも参考和訳となりますので、正式な内容につい ては米国サイトのドキュメントを参照ください。